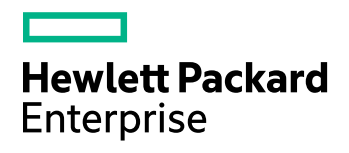

# **HPE IDOL Data Admin**

Software Version: 11.3

Installation Guide

Document Release Date: February 2017 Software Release Date: February 2017

### **Legal Notices**

#### **Warranty**

The only warranties for Hewlett Packard Enterprise Development LP products and services are set forth in the express warranty statements accompanying such products and services. Nothing herein should be construed as constituting an additional warranty. HPE shall not be liable for technical or editorial errors or omissions contained herein.

The information contained herein is subject to change without notice.

#### **Restricted Rights Legend**

Confidential computer software. Valid license from HPE required for possession, use or copying. Consistent with FAR 12.211 and 12.212, Commercial Computer Software, Computer Software Documentation, and Technical Data for Commercial Items are licensed to the U.S. Government under vendor's standard commercial license.

### **Copyright Notice**

© Copyright 2014-2017 Hewlett Packard Enterprise Development LP

#### **Trademark Notices**

Adobe™ is a trademark of Adobe Systems Incorporated.

Microsoft® and Windows® are U.S. registered trademarks of Microsoft Corporation.

UNIX® is a registered trademark of The Open Group.

This product includes an interface of the 'zlib' general purpose compression library, which is Copyright © 1995-2002 Jean-loup Gailly and Mark Adler.

### **Documentation updates**

The title page of this document contains the following identifying information:

- Software Version number, which indicates the software version.
- Document Release Date, which changes each time the document is updated.
- Software Release Date, which indicates the release date of this version of the software.

To check for recent software updates, go to [https://downloads.autonomy.com/productDownloads.jsp.](https://downloads.autonomy.com/productDownloads.jsp)

To verify that you are using the most recent edition of a document, go to [https://softwaresupport.hpe.com/group/softwaresupport/search-result?doctype=online](https://softwaresupport.hpe.com/group/softwaresupport/search-result?doctype=online help) help.

This site requires that you register for an HPE Passport and sign in. To register for an HPE Passport ID, go to [https://hpp12.passport.hpe.com/hppcf/login.do.](https://hpp12.passport.hpe.com/hppcf/login.do)

You will also receive updated or new editions if you subscribe to the appropriate product support service. Contact your HPE sales representative for details.

### **Support**

Visit the HPE Software Support Online web site at [https://softwaresupport.hpe.com](https://softwaresupport.hpe.com/).

This web site provides contact information and details about the products, services, and support that HPE Software offers.

HPE Software online support provides customer self-solve capabilities. It provides a fast and efficient way to access interactive technical support tools needed to manage your business. As a valued support customer, you can benefit by using the support web site to:

- Search for knowledge documents of interest
- Submit and track support cases and enhancement requests
- Access product documentation
- Manage support contracts
- Look up HPE support contacts
- Review information about available services
- Enter into discussions with other software customers
- Research and register for software training

Most of the support areas require that you register as an HPE Passport user and sign in. Many also require a support contract.

To register for an HPE Passport ID, go to <https://hpp12.passport.hpe.com/hppcf/login.do>.

To find more information about access levels, go to <https://softwaresupport.hpe.com/web/softwaresupport/access-levels>.

To check for recent software updates, go to [https://downloads.autonomy.com/productDownloads.jsp.](https://downloads.autonomy.com/productDownloads.jsp)

## **Contents**

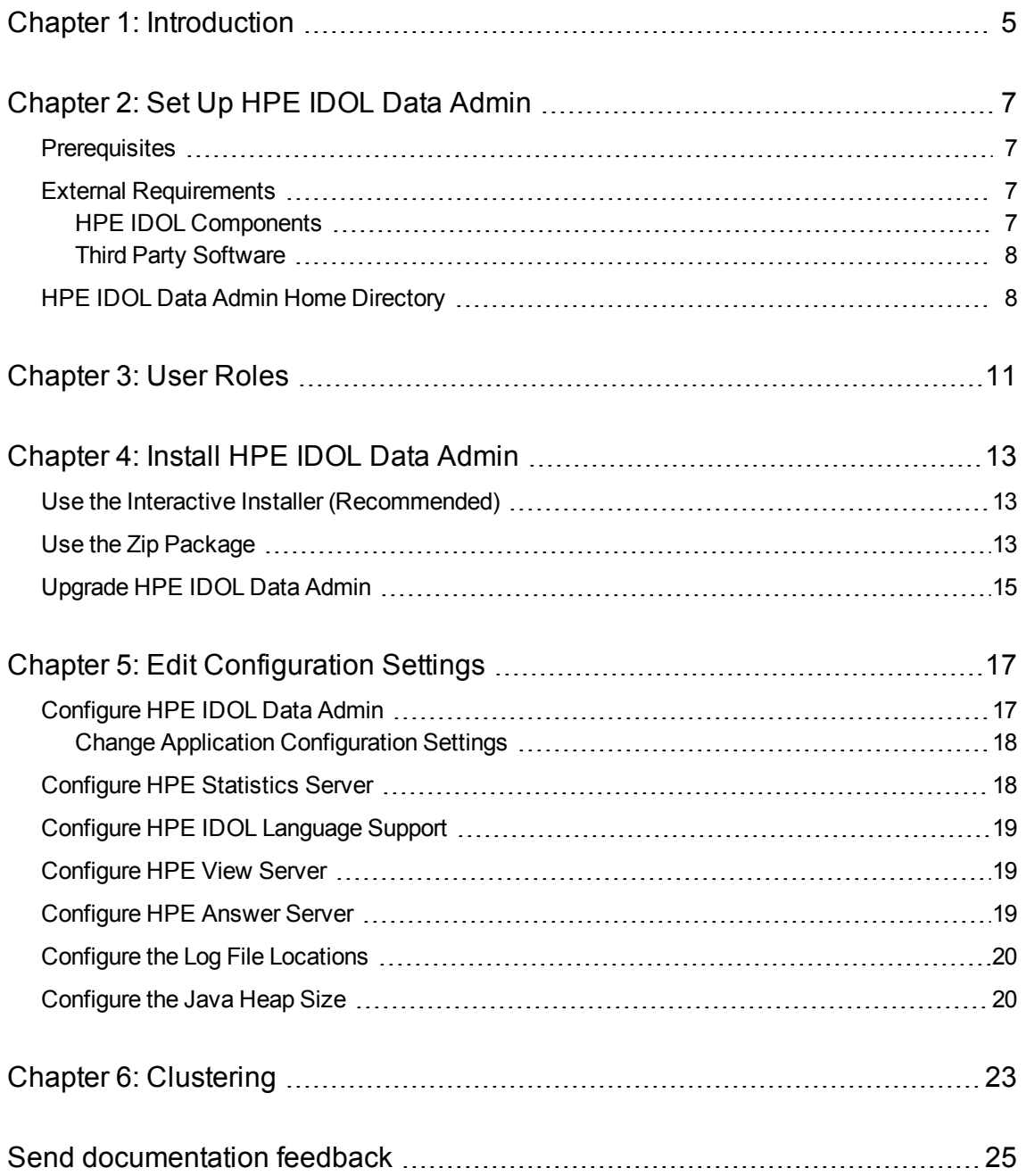

## <span id="page-4-0"></span>**Chapter 1: Introduction**

HPE IDOL Data Admin (formerly HPE IDOL Search Optimizer) allows you to manage the contents of data indexed in HPE IDOL servers to optimize the search experience for your end users. You can create and modify promotions or keywords to predefine the results that are returned to users, and control how users view them. You can also view statistical information to help you refine the rules that you created and make them more effective.

Key features include:

- **Promotions**. Display a document or a set of documents to the user based on specified criteria. Additionally, you can increase the relevance of a document or pin it to a fixed position in the results list.
- **Blacklist management**. Set up and manage a list of terms to exclude automatically from any query.
- <sup>l</sup> **Synonyms**. Create a list of synonyms so that when users search for particular words, the results also include synonyms of their search terms.
- **Statistics**. View various statistics about the business rules you defined, such as top and bottom promotions, or terms that do not return any results.
- **Test search results**. Test actions to understand why a search returns a particular set of results.
- **Answer Bank**. Set up and maintain a store of reference questions and answers in a dynamic FAQ, to provide concise answers to natural language questions.

Installation Guide Chapter 1: Introduction

# <span id="page-6-0"></span>**Chapter 2: Set Up HPE IDOL Data Admin**

This section describes the supported platforms and software requirements for HPE IDOL Data Admin.

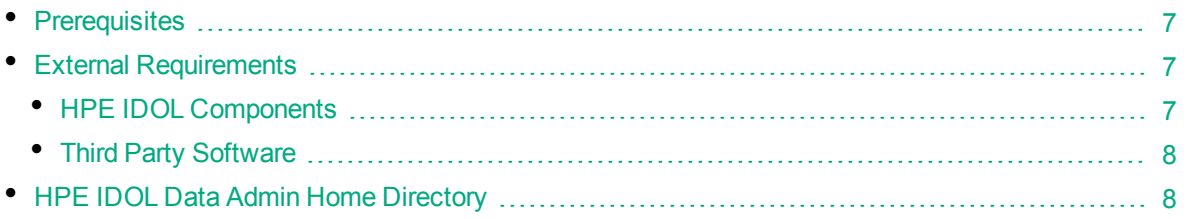

### <span id="page-6-1"></span>**Prerequisites**

HPE IDOL Data Admin supports the following operating systems:

- Windows Server 2008, 2008 R2, 2012, or 2012 R2
- Ubuntu 14.04 LTS
- RHEL/CentOS 6.4 and higher

HPE IDOL Data Admin supports the following web browsers:

- Chrome (latest version)
- Firefox (latest version)
- Internet Explorer 11 or higher
- <span id="page-6-2"></span> $\cdot$  Edge

## **External Requirements**

Before you install HPE IDOL Data Admin, you must install and configure the following components and software:

### <span id="page-6-3"></span>**HPE IDOL Components**

HPE IDOL Data Admin requires access to the service and ACI ports of various HPE IDOL components. The HPE IDOL Data Admin web application requires TCP network access to these components. The HPE IDOL components do not need to be installed on the same host as the HPE IDOL Data Admin web application.

The following HPE IDOL components are required:

• HPE IDOL Community 11.3

#### **NOTE:**

HPE IDOL Community requires an HPE IDOL Agentstore subcomponent. However, you do not need to configure the details of the HPE IDOL Community Agentstore component in HPE IDOL Data Admin.

• HPE IDOL Content 11.3

You can run HPE IDOL Content as a stand-alone component, or in a distributed setup. If you use a distributed setup, HPE IDOL Data Admin requires access to the service and ACI ports of the HPE Distributed Action Handler (HPE DAH) and HPE Distributed Index Handler (HPE DIH).

• HPE IDOL View Server 11.3

#### **Search Optimizer Components**

The following HPE IDOL components are required for the Search Optimizer part of the HPE IDOL Data Admin application. You do not need to configure these components if you want to use Answer Bank only.

- $\cdot$  HPE IDOL QMS 11.3
- HPE IDOL QMS Agentstore 11.3

#### **NOTE:**

As well as the service and ACI ports, HPE IDOL Data Admin also requires access to the index port of the QMS Agentstore component.

• HPE IDOL Statistics Server 11.3

#### **Answer Bank Components**

The following HPE IDOL component is required for the Answer Bank part of the HPE IDOL Data Admin application. You do not need to configure this component if you want to use Search Optimizer only.

• HPE IDOL Answer Server 11.3 (requires access to the service and ACI ports).

<span id="page-7-0"></span>This option is required only if you want to use the Answer Bank functionality.

### **Third Party Software**

<span id="page-7-1"></span> $\bullet$  Java 1.8

### **HPE IDOL Data Admin Home Directory**

You must specify the HPE IDOL Data Admin home directory as a Java system property, either in a startup script or within the appropriate application server configuration, depending on how the application is being deployed.

The home directory contains the HPE IDOL Data Admin configuration file (config.json). If this file is not found, HPE IDOL Data Admin generates a default configuration file when the application starts.

You can edit the configuration file either from the Settings page in the application (recommended), or manually in a text editor. If you manually edit the file, you must restart HPE IDOL Data Admin for any configuration changes to take effect.

By default, the home directory also contains the HPE IDOL Data Admin log file (dataadmin.log). This file records details of application events (for example, sending statistics updates to connected clients), login events (for example, when a specific user logs in successfully), and user actions (for example, when a specific user deletes a promotion). It also records application error messages where applicable.

You can change the log file location by setting the new path on the Java run command. See [Configure](#page-19-0) the Log File [Locations,](#page-19-0) on page 20.

#### **TIP:**

If you ever need to contact HPE support, include this log file when you send your query to make it easier for Support to diagnose your problem.

Installation Guide Chapter 2: Set Up HPE IDOL Data Admin

## <span id="page-10-0"></span>**Chapter 3: User Roles**

The HPE IDOL Data Admin application has four user roles with different permission sets.

- **Search Optimizer**. A user of the HPE IDOL Data Admin system with access to the Search Optimizer and Search sections. Users with this role have access to non-administrative functionality for Search Optimizer (that is, they can use Search Optimizer, but cannot configure it).
- **Answer Bank**. A user of the HPE IDOL Data Admin system with access to the Answer Bank and Search sections. Users with this role have access to non-administrative functionality for Answer Bank (that is, they can use Answer Bank, but cannot configure it).
- **Data Admin**. A user of the HPE IDOL Data Admin system with access to the Search Optimizer, Search, and Answer Bank sections. Users with this role have access to the same functionality as the **Search Optimizer** and **Answer Bank** roles.
- **Administrator**. An administrative user of the HPE IDOL Data Admin system. Administrative users have access to the User Management and Settings pages to manage users and application configuration settings. These users also have the privileges of the **Data Admin** role.

HPE IDOL Data Admin automatically creates the appropriate roles in the IDOL Community component for these user roles.

### **NOTE:**

The roles in the IDOL Community component have different names to the role names that the application displays.

For backwards compatibility with earlier versions of HPE IDOL Data Admin (IDOL Search Optimizer), the **Search Optimizer** and **Administrator** are called ISOUser and ISOAdmin, respectively, in the IDOL Community component.

The **Answer Bank** and **Data Admin** roles are called AnswerBankUser and IDAUser respectively.

Installation Guide Chapter 3: User Roles

## <span id="page-12-0"></span>**Chapter 4: Install HPE IDOL Data Admin**

HPE IDOL Data Admin is available as an interactive installer.

### **NOTE:**

To upgrade to HPE IDOL Data Admin 11.3 from an earlier version, you must delete your existing configuration file before you install the new version. Note that earlier versions of HPE IDOL Data Admin were called HPE IDOL Search Optimizer. See Upgrade HPE [IDOL Data](#page-14-0) [Admin,](#page-14-0) on page 15.

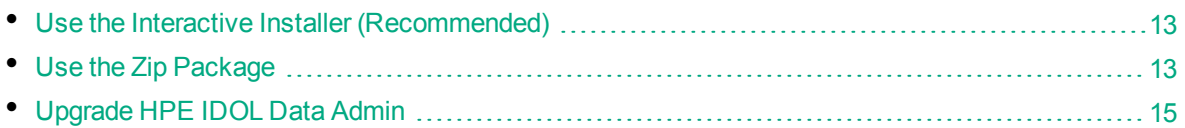

### <span id="page-12-1"></span>**Use the Interactive Installer (Recommended)**

You can install HPE IDOL Data Admin by using the interactive installer. This process creates all required directories, and sets up HPE IDOL Data Admin to run as a service. During installation, you are prompted to specify the home directory and the paths for installation.

Use the following procedure to install HPE IDOL Data Admin on Windows or Linux by using the interactive installer.

#### **NOTE:** The interactive installer requires .NET Framework 2.0.

### **To install HPE IDOL Data Admin**

• Run the installer as an Administrator user, and then follow the instructions, supplying the correct information when prompted.

<span id="page-12-2"></span>HPE IDOL Data Admin is installed to the location that you specified.

### **Use the Zip Package**

The zip package contains a . jar file, and an install directory that contains the individual installation files.

### **To install HPE IDOL Data Admin on Ubuntu Linux**

- 1. Ensure that all the software listed in External [Requirements,](#page-6-2) on page 7 is installed, running, and available.
- 2. Create a user and group to run HPE IDOL Data Admin as. HPE recommends that you use

dataadmin as both the user name and the group name:

\$ useradd dataadmin

3. Create a directory in which to install HPE IDOL Data Admin. HPE recommends that you use /opt/dataadmin as the installation directory.

\$ mkdir /opt/dataadmin

4. Create a directory to serve as the home directory for HPE IDOL Data Admin. HPE recommends that you use /opt/dataadmin/home as the home directory.

\$ mkdir /opt/dataadmin/home

5. Copy the HPE IDOL Data Admin dataadmin. jar file into the installation directory:

\$ cp dataadmin.jar /opt/dataadmin/

6. Recursively change the ownership of the installation directory:

\$ chown -R dataadmin:dataadmin /opt/dataadmin

- 7. Deploy the startup script.
	- <sup>l</sup> **System V:**

```
$ cp install/linux/sysv/dataadmin.sh /etc/init.d/dataadmin
```

```
$ chmod +x /etc/init.d/dataadmin
```
- \$ update-rc.d dataadmin defaults 99
- <sup>l</sup> **Upstart:**

```
$ cp install/linux/upstart/dataadmin.conf /etc/init/
$ chmod +x /etc/init/dataadmin.conf
```
- 8. If you have used any non-default paths and so on during installation, edit the startup script to contain the values that you used.
- 9. Start the application.
	- <sup>l</sup> **System V:**

```
$ sudo /etc/init.d/dataadmin start
```

```
l Upstart:
```
\$ sudo service dataadmin start

#### **To install HPE IDOL Data Admin Installation Guide as a Windows Service**

- 1. Download a copy of the Windows service wrapper from [https://github.com/hpe-idol/winsw](https://github.com/hpautonomy/winsw), and change the name of the winsw.exe executable file to dataadmin.exe.
- 2. The install directory in the HPE IDOL Data Admin installation zip package includes a Windows folder. This folder contains a winsw folder, which in turn contains a dataadmin. xml file. Move the dataadmin.exe file into this folder.
- 3. Ensure that the HPE IDOL Data Admin home directory and port are correctly configured in the dataadmin.xml configuration file. You must also ensure that dataadmin.exe, dataadmin.xml, and dataadmin.war are all in the same directory.
- 4. Run the following command from the Windows command line to install HPE IDOL Data Admin as

a service:

dataadmin.exe install

#### **NOTE:**

You can also use the following commands with dataadmin.exe:

- $\bullet$  uninstall
- start
- stop
- status

For more information, see [https://github.com/hpe-idol/winsw.](https://github.com/hpautonomy/winsw)

Before you start HPE IDOL Data Admin, follow the steps in Configure HPE [IDOL Data](#page-16-1) Admin, on page [17,](#page-16-1) and ensure that you have set up the required user roles in HPE IDOL Community. A user must be a member of one of these roles to log into HPE IDOL Data Admin. See User [Roles,](#page-10-0) on page 11 for more information.

## <span id="page-14-0"></span>**Upgrade HPE IDOL Data Admin**

You can upgrade HPE IDOL Data Admin to the latest version by installing the new version in the existing directory. The installer updates the installed files.

### **NOTE:**

Earlier versions of HPE IDOL Data Admin were called HPE IDOL Search Optimizer.

Before you run the new installer, HPE strongly recommends that you move or delete the config. json file from your home directory.

If you attempt to run HPE IDOL Data Admin with a version of config.json from an earlier version, it might have unexpected results.

When you start the new version of HPE IDOL Data Admin, you must run the configuration wizard. See Edit [Configuration](#page-16-0) Settings, on page 17.

Installation Guide Chapter 4: Install HPE IDOL Data Admin

# <span id="page-16-0"></span>**Chapter 5: Edit Configuration Settings**

This section describes how to configure HPE IDOL Data Admin, Statistics Server, View Server, and Answer Server. It also includes information on how to configure language support.

#### **NOTE:**

If you upgrade to HPE IDOL Data Admin 11.3 from an earlier version, you must delete your existing configuration file and run the configuration wizard again. See Upgrade HPE [IDOL Data](#page-14-0) [Admin,](#page-14-0) on page 15.

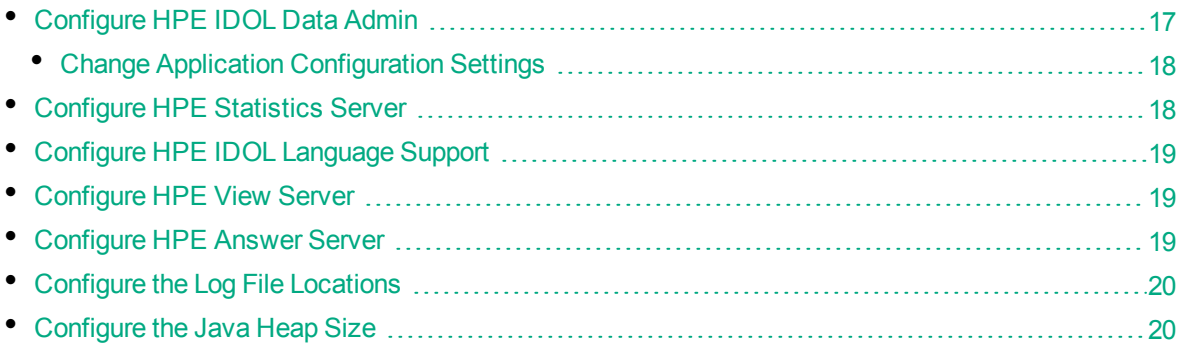

### <span id="page-16-1"></span>**Configure HPE IDOL Data Admin**

Use the following procedure to configure HPE IDOL Data Admin.

### **To configure HPE IDOL Data Admin**

1. Run HPE IDOL Data Admin once without a config.json file in your HPE IDOL Data Admin home directory. When it runs the first time, HPE IDOL Data Admin generates a default configuration file.

### **NOTE:**

By default, the installer stores the HPE IDA home directory in the ProgramData folder, which might be hidden by default in Windows.

- 2. Open the generated config.json file in a text editor and find the generated default user name and password (login.defaultLogin.username and login.defaultLogin.password).
- 3. In your web browser, go to http://*Hostname*:*Port*, where *Hostname* is the IP address or name of the machine on which HPE IDOL Data Admin is installed, and *Port* is the port that you have installed HPE IDOL Data Admin on (for example, 8080).

#### **NOTE:**

For details of web browsers that are supported by HPE IDOL Data Admin Installation Guide, see [Prerequisites,](#page-6-1) on page 7.

4. Log in using the default user name and password from the configuration file.

The Settings page opens.

5. Fill in the details of your backend HPE IDOL components. Click **Test Connection** for each server to confirm that a connection can be established from the HPE IDOL Data Admin server.

You might need different components depending on whether you want to set up and use Search Optimizer, Answer Bank, or both. For the list of required components, see [HPE](#page-6-3) [IDOL Components,](#page-6-3) on page 7.

- 6. (Optional) In the Search Engine section, set a URL to use to send queries to an external search engine. This search engine is used by the Answer Bank user interface when a user uses the Search Web options.
- 7. Click **Save Changes**.
- 8. In the setup wizard, click **Next**. The User Management page opens.
- 9. Add your users, and then use the credentials for one of those users to log into the application.

<span id="page-17-0"></span>HPE IDOL Data Admin is now ready for use.

### **Change Application Configuration Settings**

Users with the **Administrator** role can use the User Management and Settings pages to change the application configuration settings.

#### **To open the User Management page**

- 1. In the toolbar on the top right of the page, click  $\bullet$ .
- 2. In the list, click **Users**.

The User Management page opens.

#### **To open the Settings page**

- 1. In the toolbar on the top right of the page, click  $\ddot{\bullet}$
- 2. In the list, click **Settings**.

<span id="page-17-1"></span>The Settings page opens.

### **Configure HPE Statistics Server**

HPE IDOL Data Admin uses HPE Statistics Server to store statistics for Search Optimizer. Use the following procedures to configure HPE Statistics Server and send statistics to the server.

### **NOTE:**

The install folder is located in the installation zip package.

### **To configure HPE Statistics Server**

1. Open install/statsserver/cfg/statsserver-required-config.cfg. This file contains the statistics definitions that the HPE Statistics Server requires. Copy the definitions from statsserver-required-config.cfg to your HPE Statistics Server configuration file.

### **NOTE:**

If you want to include extra statistics definitions that are not included in statsserverrequired-config.cfg, those extra statistics must have an HPE IDOL name in order for the server to start.

2. Restart HPE Statistics Server.

For information on how to send statistics to HPE Statistics Server, see the *HPE Query Manipulation Server Administration Guide*. For your convenience, a modified version of the Perl script described in the *HPE Query Manipulation Server Administration Guide* is included in install/statsserver/script/stats.pl.

## <span id="page-18-0"></span>**Configure HPE IDOL Language Support**

You must configure UTF-8 encoding in HPE IDOL for each language that your users want to use with HPE IDOL Data Admin. For more information, see the *HPE IDOL Server Administration Guide*.

### <span id="page-18-1"></span>**Configure HPE View Server**

HPE IDOL Connectors take documents from the original repository and index them into HPE IDOL Server. You must use the Settings page to edit the HPE IDOL Data Admin configuration to include the reference field in each of your documents that contains details of the location of the document in the original repository. This depends on how you indexed your data; for example, if you used HPE HTTP Connector, you must configure the reference field as DREREFERENCE in the HPE IDOL Data Admin configuration file.

Users with the **Administrator** role can use the Settings pages to configure the HPE View Server Reference field.

### **To configure HPE View Server**

- 1. In the toolbar on the top right of the page, click  $\bullet$ .
- 2. In the list, click **Settings**.

The Settings page opens.

- 3. In the **View** section, type the reference field to use.
- <span id="page-18-2"></span>4. Click **Save Changes**.

### **Configure HPE Answer Server**

The HPE IDOL Data Admin Answer Bank allows you to set up and maintain a store of reference questions and answers in HPE Answer Server.

HPE IDOL Answer Server provides several systems for natural language question answering. The Answer Bank system allows you to create and maintain a dynamic FAQ. When a user asks a question, Answer Server attempts to match it to any existing questions in the Answer Bank store, and provides the appropriate stored answer.

The HPE Answer Server configuration can contain multiple systems, each of which retrieves answers from a different source. You must configure HPE IDOL Data Admin to connect to the appropriate Answer Bank system.

Users with the **Administrator** role can use the Settings pages to configure the HPE Answer Server system.

#### **To configure HPE Answer Server**

- 1. In the toolbar on the top right of the page, click  $\bullet$ .
- 2. In the list, click **Settings**.

The Settings page opens.

- 3. In the **Answer Server** section, select the appropriate Answer Bank system from the list.
- <span id="page-19-0"></span>4. Click **Save Changes**.

### **Configure the Log File Locations**

By default, HPE IDOL Data Admin creates log files under the home directory. You can configure HPE IDOL Data Admin to store these log files in a different location by setting the logging.path property in the java run command.

### **To change the location of the log files**

1. At the command line, send the java run command with the logging.path argument set to the location where you want to store your log files. For example:

java -D**logging.path=[log file directory]** -Dhpe.dataadmin.home=[home directory] -Dserver.port=[port] -jar dataadmin.war

2. Restart HPE IDOL Data Admin to apply your configuration changes.

HPE IDOL Data Admin creates the specified directory if it does not exist, as long as the service has the appropriate permissions. It creates the logs directly in the specified directory.

If you run HPE IDOL Data Admin as a service on Windows, you can also add the logging.path property to the dataadmin.xml file.

<span id="page-19-1"></span>If you run HPE IDOL Data Admin as a service on Linux, you can modify the IDA\_LOGGING\_DIR variable in the start scripts (dataadmin.sh for SystemV, or dataadmin.conf for Upstart).

### **Configure the Java Heap Size**

You can configure the Java heap size for HPE IDOL Data Admin by setting the size in the Java run command.

### **To configure the Java heap size**

1. At the command line, send the java run command with the Xmx"[HeapSize]"m argument set. For example:

java -**Xmx2048m** -Dhpe.dataadmin.home=[home directory] -Dserver.port=[port] -jar dataadmin.war

The default value is 1024.

2. Restart HPE IDOL Data Admin to apply your configuration changes.

If you run HPE IDOL Data Admin as a service on Linux, you can modify the JAVA\_MAX\_HEAP\_SIZE variable in the start scripts (dataadmin.sh for SystemV, or dataadmin.conf for Upstart).

Installation Guide Chapter 5: Edit Configuration Settings

# <span id="page-22-0"></span>**Chapter 6: Clustering**

HPE IDOL Data Admin 11.3 does not support clustering of the web application.

Installation Guide Chapter 6: Clustering

## <span id="page-24-0"></span>**Send documentation feedback**

If you have comments about this document, you can contact the [documentation](mailto:AutonomyTPFeedback@hpe.com?subject=Feedback on Installation Guide (HPE IDOLData Admin 11.3)) team by email. If an email client is configured on this system, click the link above and an email window opens with the following information in the subject line:

### **Feedback on Installation Guide (HPE IDOL Data Admin 11.3)**

Add your feedback to the email and click **Send**.

If no email client is available, copy the information above to a new message in a web mail client, and send your feedback to AutonomyTPFeedback@hpe.com.

We appreciate your feedback!